## **Настройка завершения работы операционной системы по сигналу от источника бесперебойного питания APC Smart UPS (SUA1000i) при отключении входного напряжения**

В соответствии с руководством по эксплуатации источника бесперебойного питания (ИБП) подсоедините оборудование к ИБП.

**Примечание: не подсоединяйте к ИБП лазерные принтеры.** 

**Лазерный принтер потребляет значительно больше электроэнергии, чем оборудование другого типа, и может вызвать перегрузку ИБП.**

Для обеспечения дополнительной защиты компьютерной системы, установите программное обеспечение PowerChutePlus®, предназначенное для управления режимом питания и диагностики. ИБП позволяет использовать ПО управления режимом питания и интерфейсные комплекты. Используйте только комплекты интерфейса, поставляемые или рекомендуемые компанией APC.

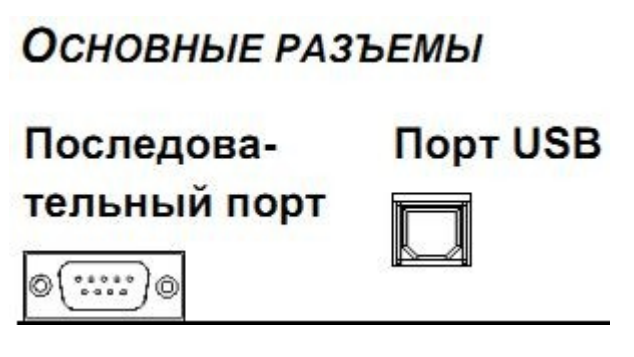

**Подсоединяйте к последовательному порту только кабели, поставляемые компанией** 

**APC. НЕ ИСПОЛЬЗУЙТЕ стандартные кабели последовательного интерфейса — они несовместимы с соединительным разъемом ИБП. Предусмотрены последовательный порт и порт универсальной последовательной шины (USB). Эти порты нельзя использовать одновременно.**

Включите все подсоединенное к ИБП оборудование. Для использования ИБП в качестве главного

включателя-выключателя сетевого питания, убедитесь, что все подсоединенное к ИБП оборудование включено. На оборудование не будет подаваться питание до включения ИБП.

Для того, чтобы включить ИБП, нажмите кнопку  $\left(\prod_{\text{Test}}\right)$  на передней панели.

Установите ПО управления режимом питания PowerChute с поставляемого в комплекте с ИБП компакт-диска или с заранее сохраненного на другом носителе дистрибутива .

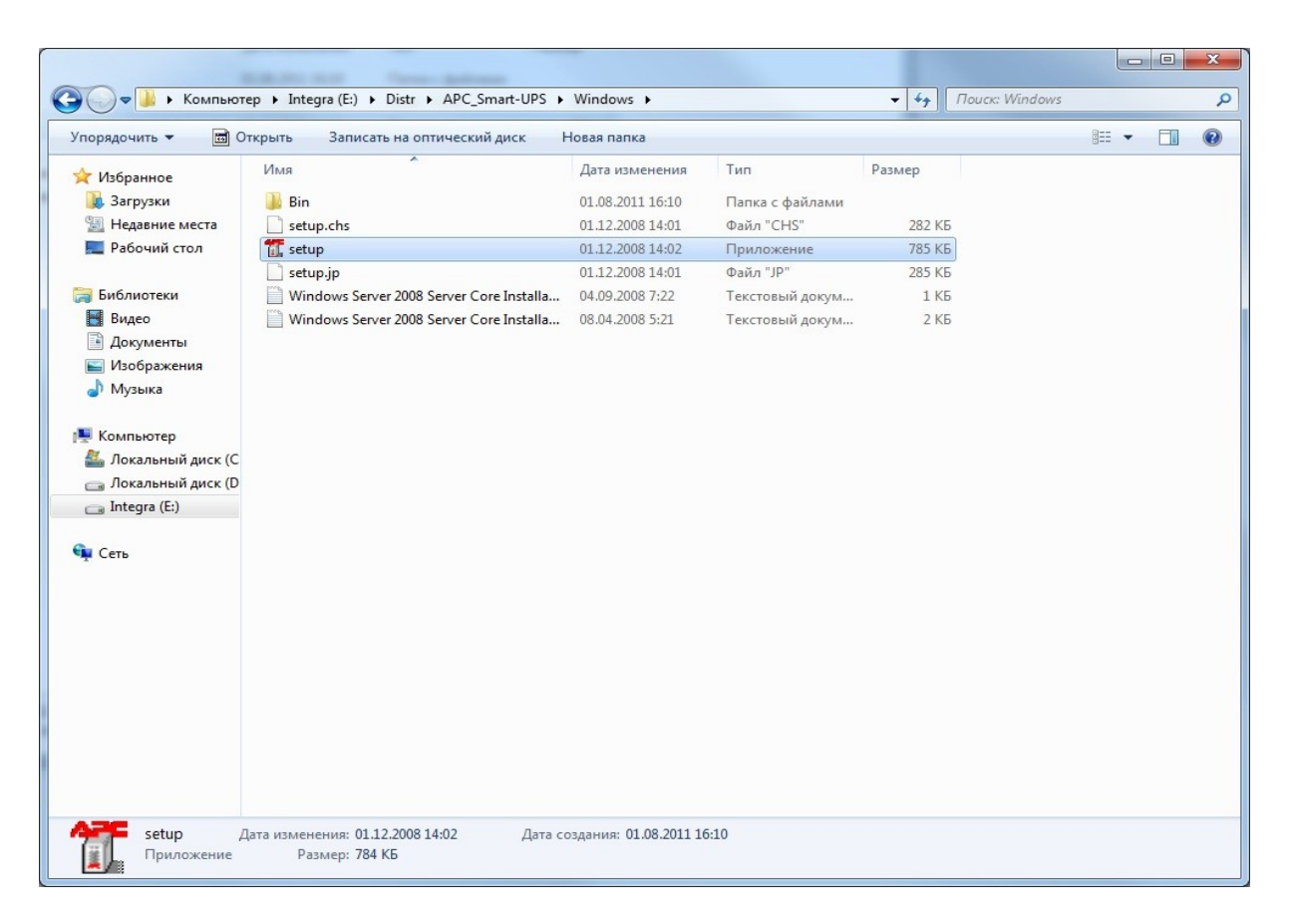

В окне установки выберите Install Product.

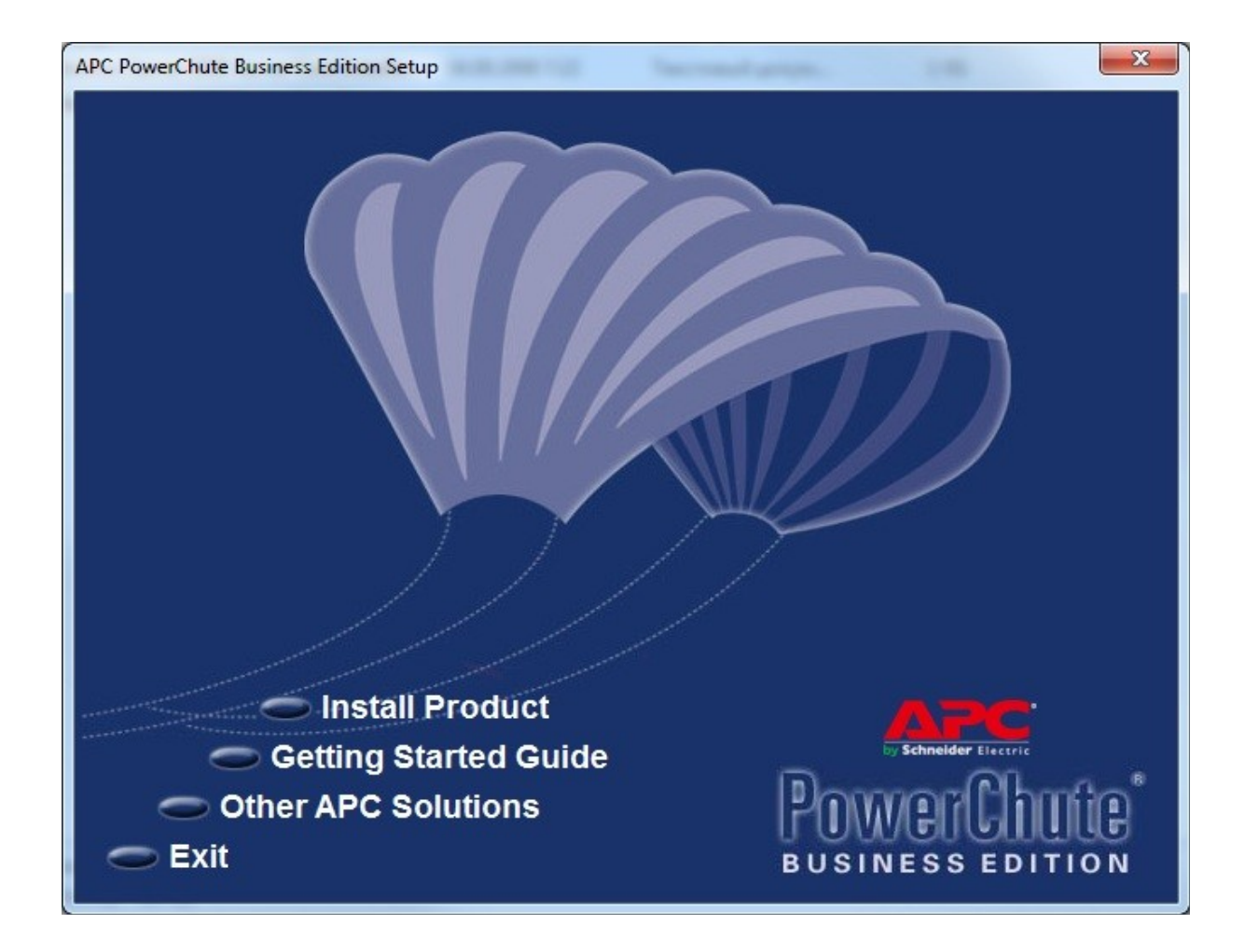

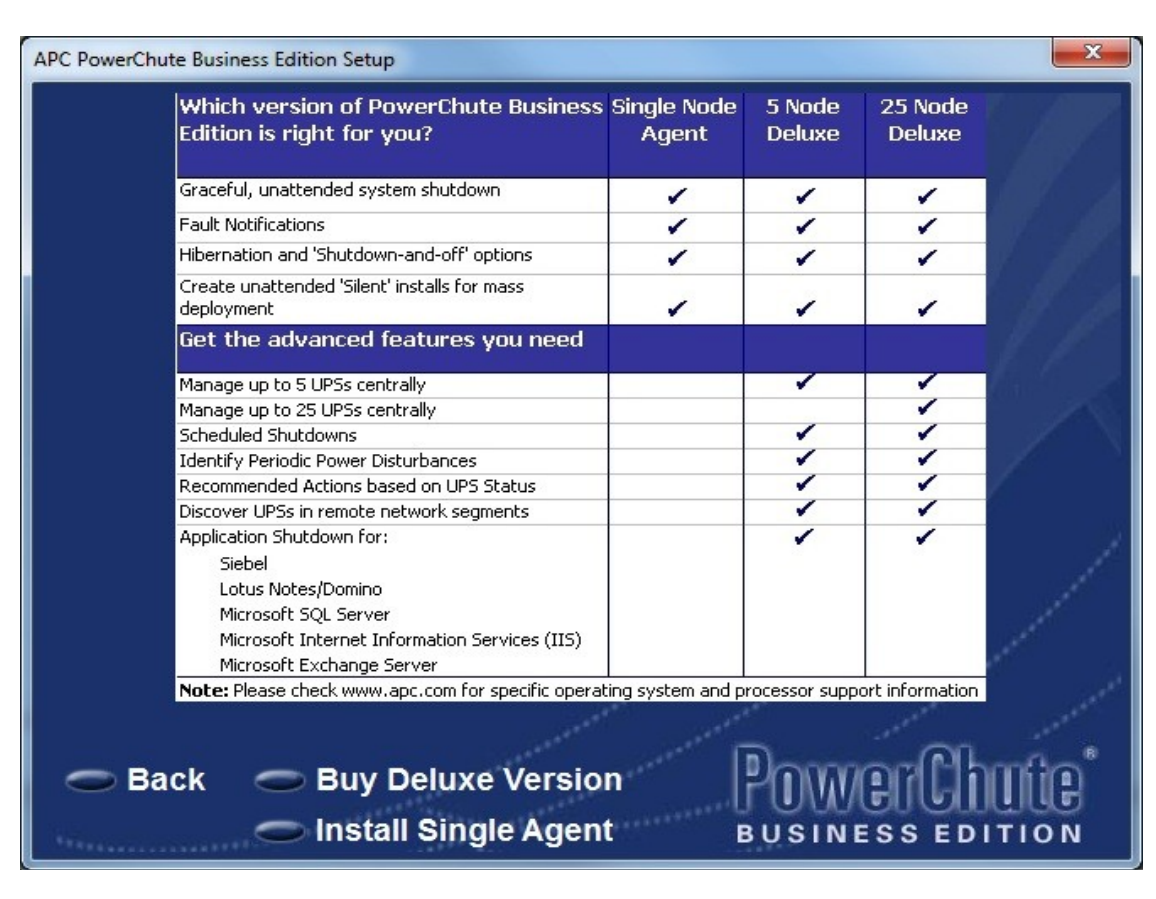

Выберите вариант установки Install Single Agent.

В окне Product Installation напротив Windows Agent нажмите кнопку «Install».

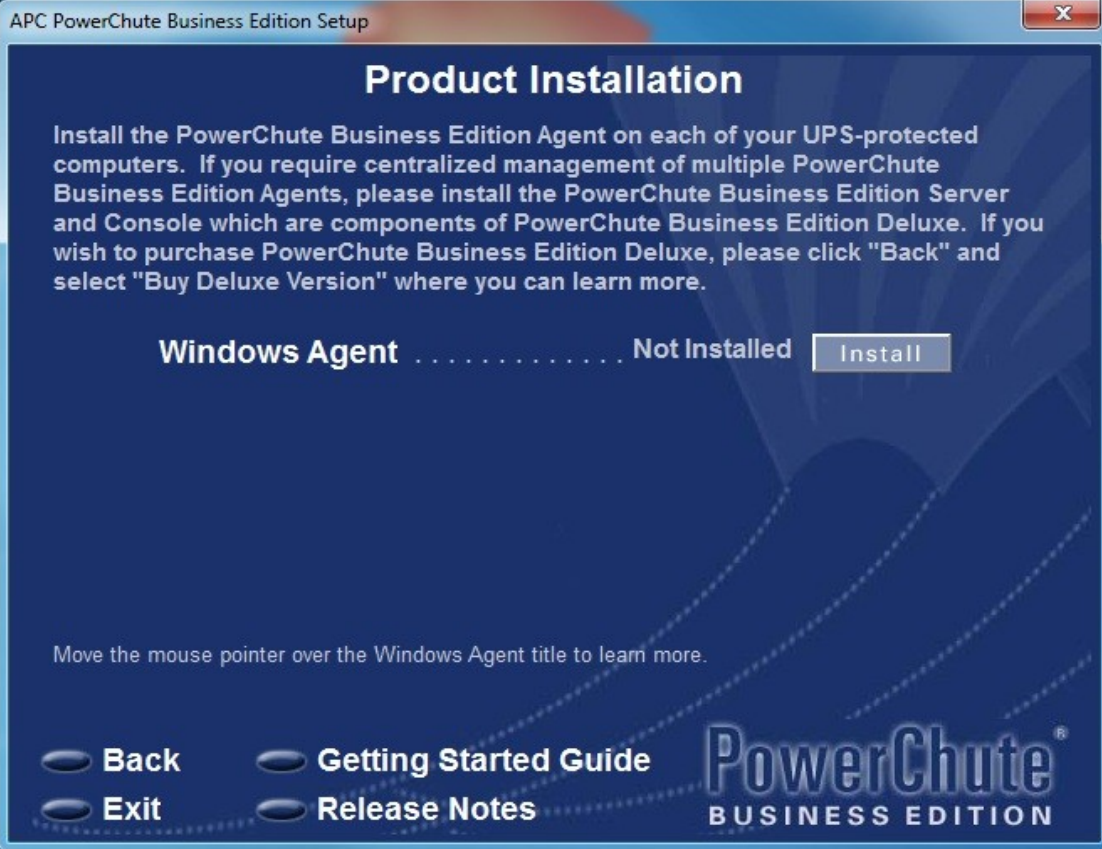

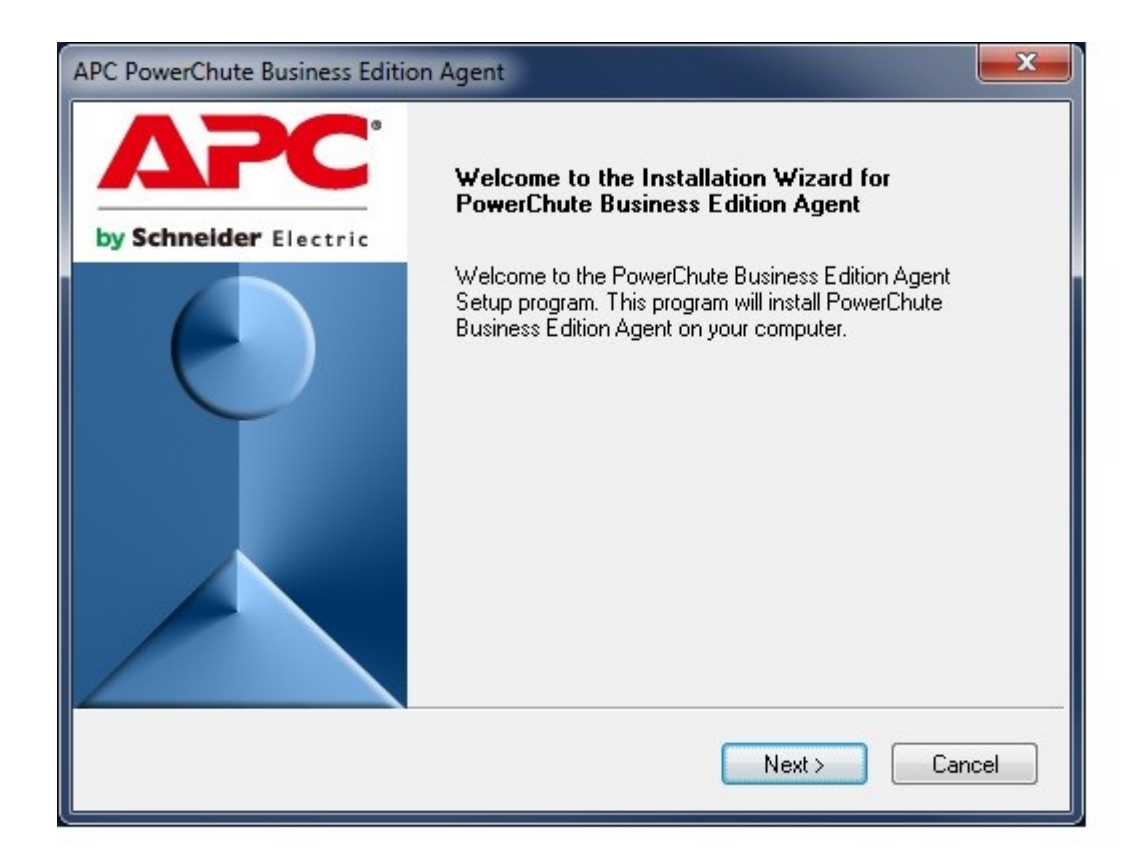

Выберите путь для установки программы.

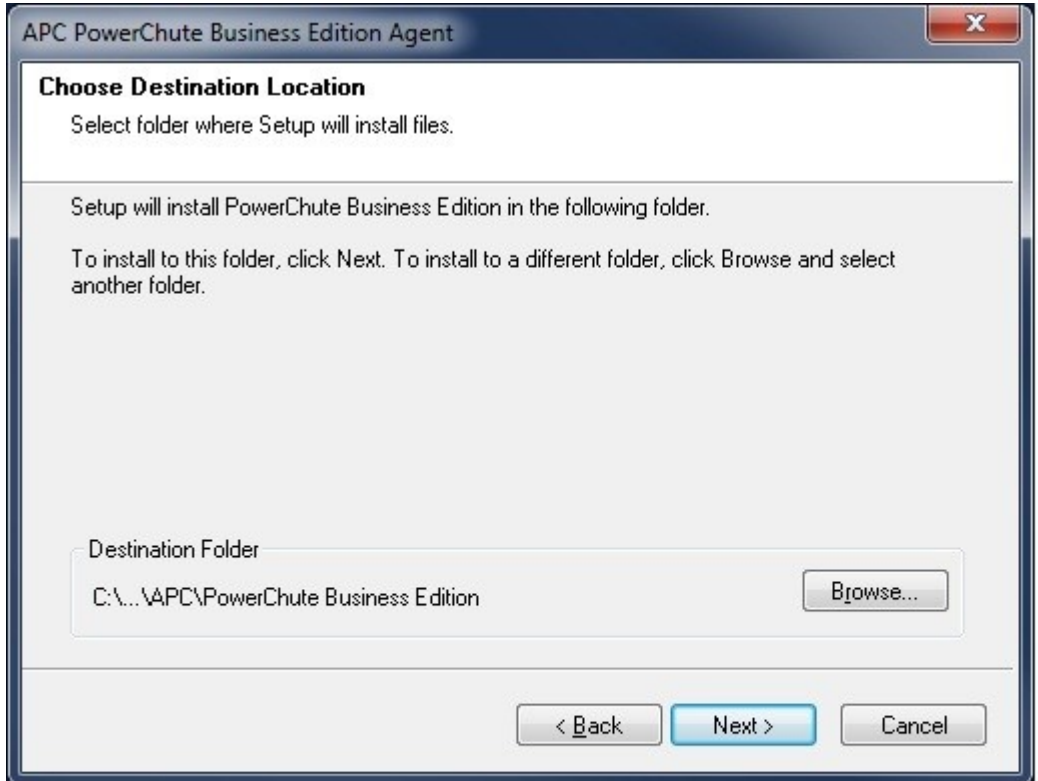

На запрос автоматического поиска на всех коммуникационных портах ИБП APC нажмите «Да»

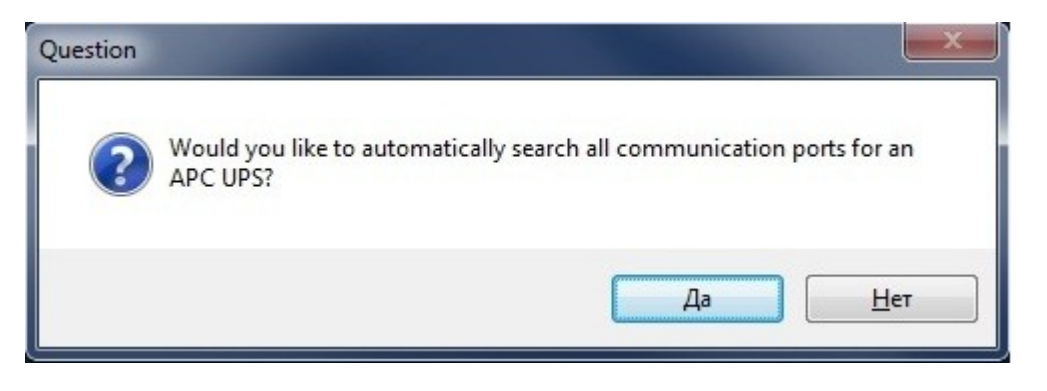

Установите Username (имя пользователя): **admin** и password (пароль): **000000** на вход.

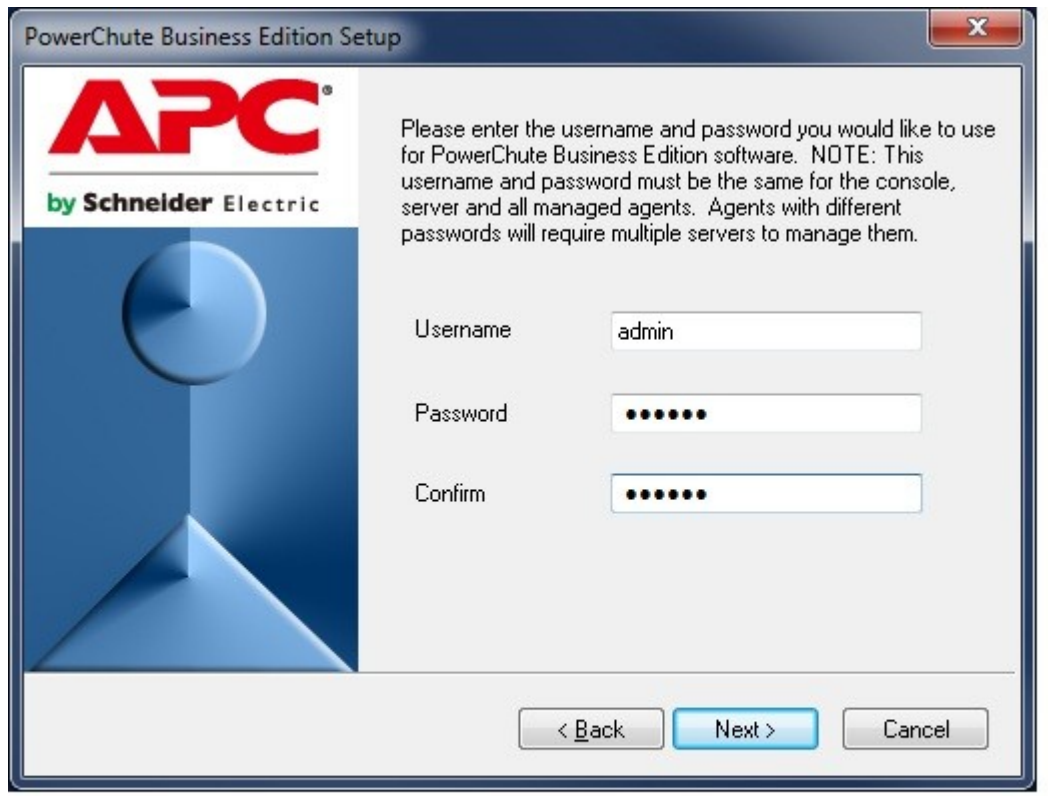

Установите Java Runtime Environment (JRE), 1.4.2 или выше.

Добавьте 127.0.0.1 как доверенный сайт. Для этого проделайте следующее:

## 1) запустите **Internet Explorer**;

## 2) в меню **Сервис** выберите **Свойства обозревателя**;

3) перейдите на вкладку **Безопасность,** выберите **Надёжные узлы** и нажмите кнопку **Узлы**;

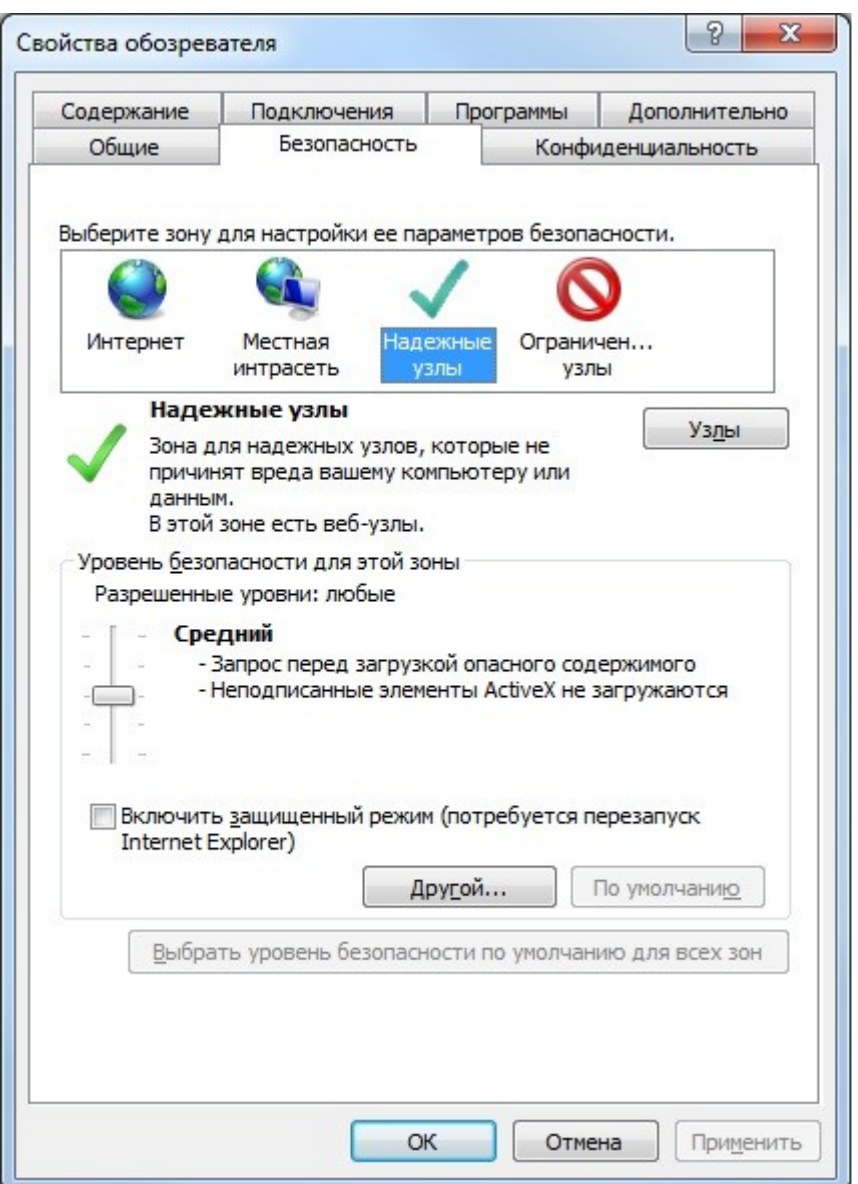

4) Введите **https://127.0.0.1:3052** в поле **Добавить в зону следующий узел**;

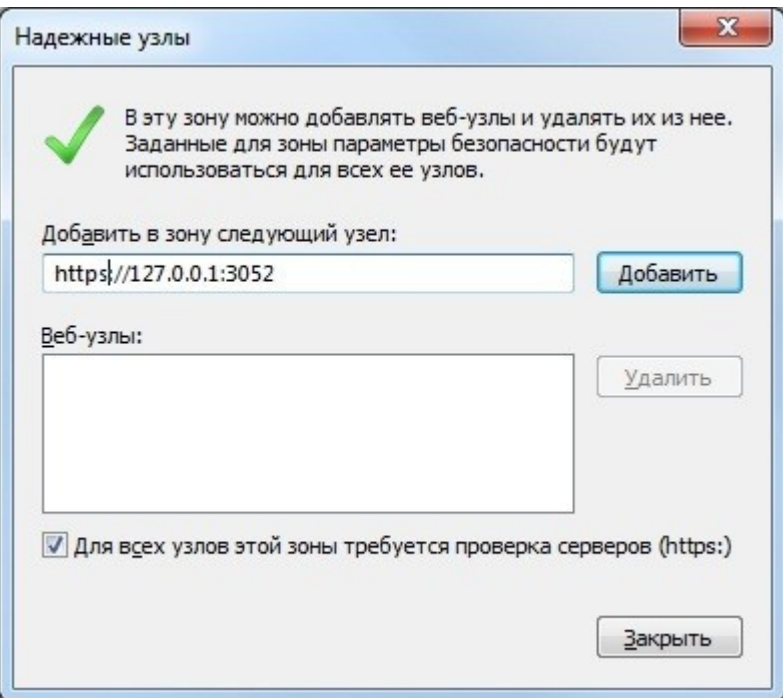

5) Выберите **Добавить** и нажмите **Закрыть** для выхода.

Для доступа к PowerChute Agent на локальном компьютере выберите кнопку **Пуск,** в списке программ выберите **APC PowerChute Business Edition** и **Agent Web Interface**.

Произведите авторизацию введя в полях Username и password ранее установленные имя (admin) и пароль(000000).

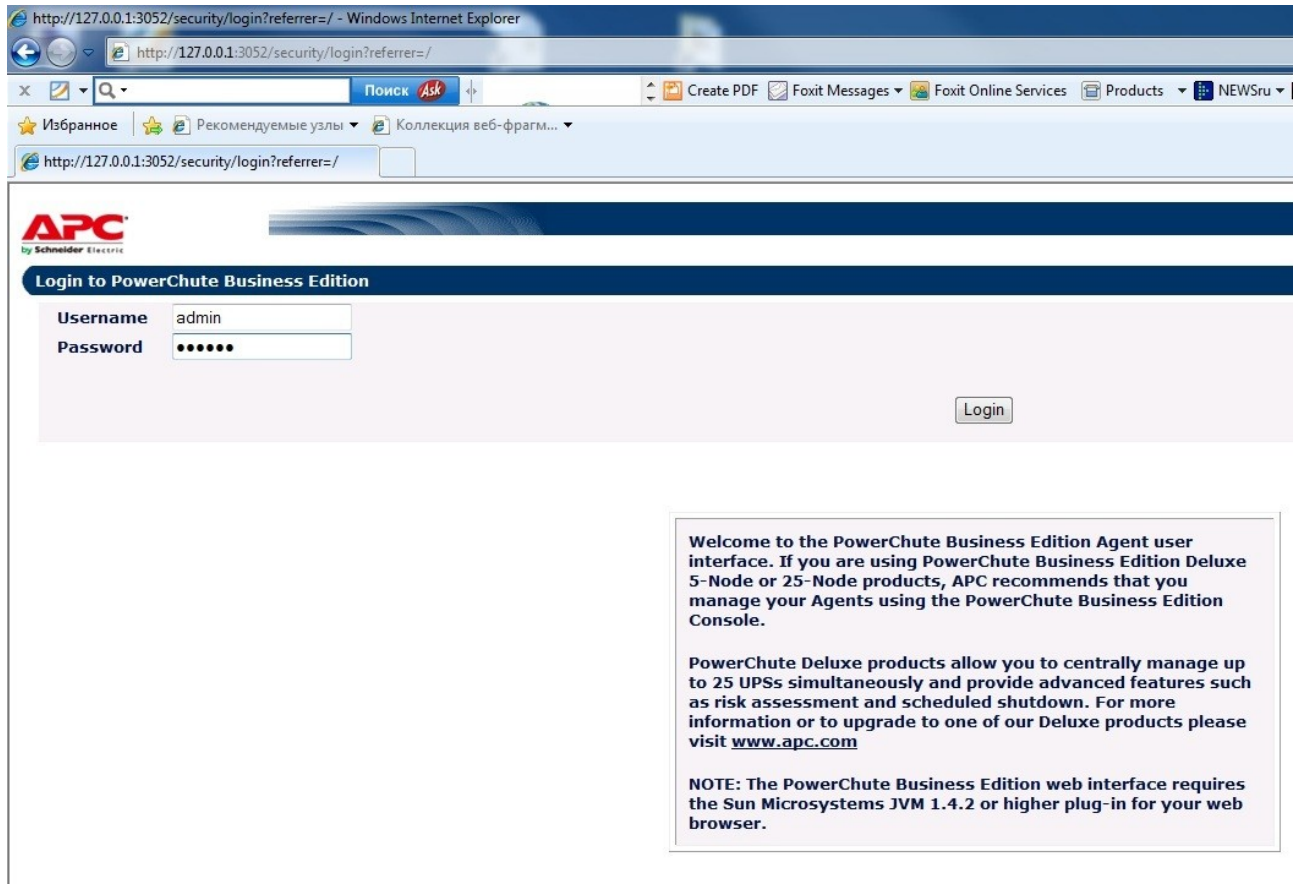

Для промотра текущего состояния ИБП выберите в меню **Status.**

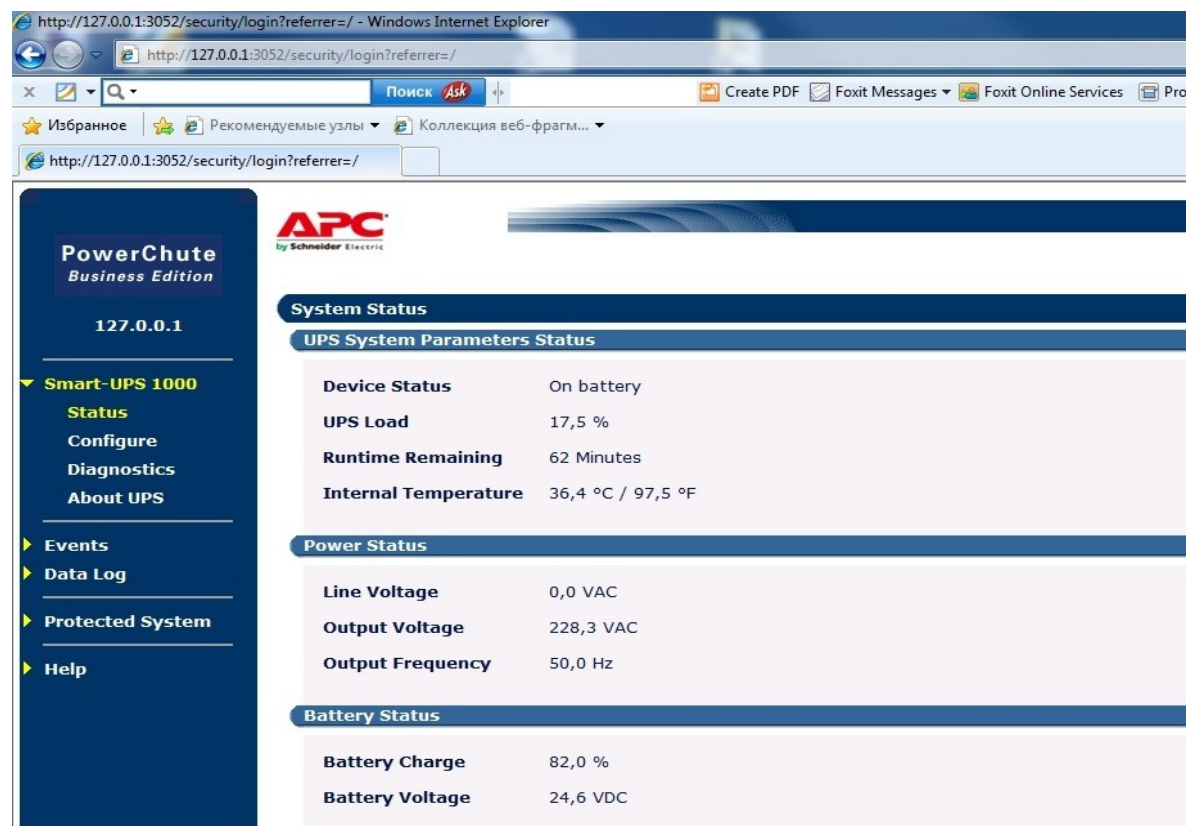

Для изменения настроек выключения компьютера по сигналу от ИБП перейдите в меню Protected System → Shutdown Settings и нажмите **Configure**.

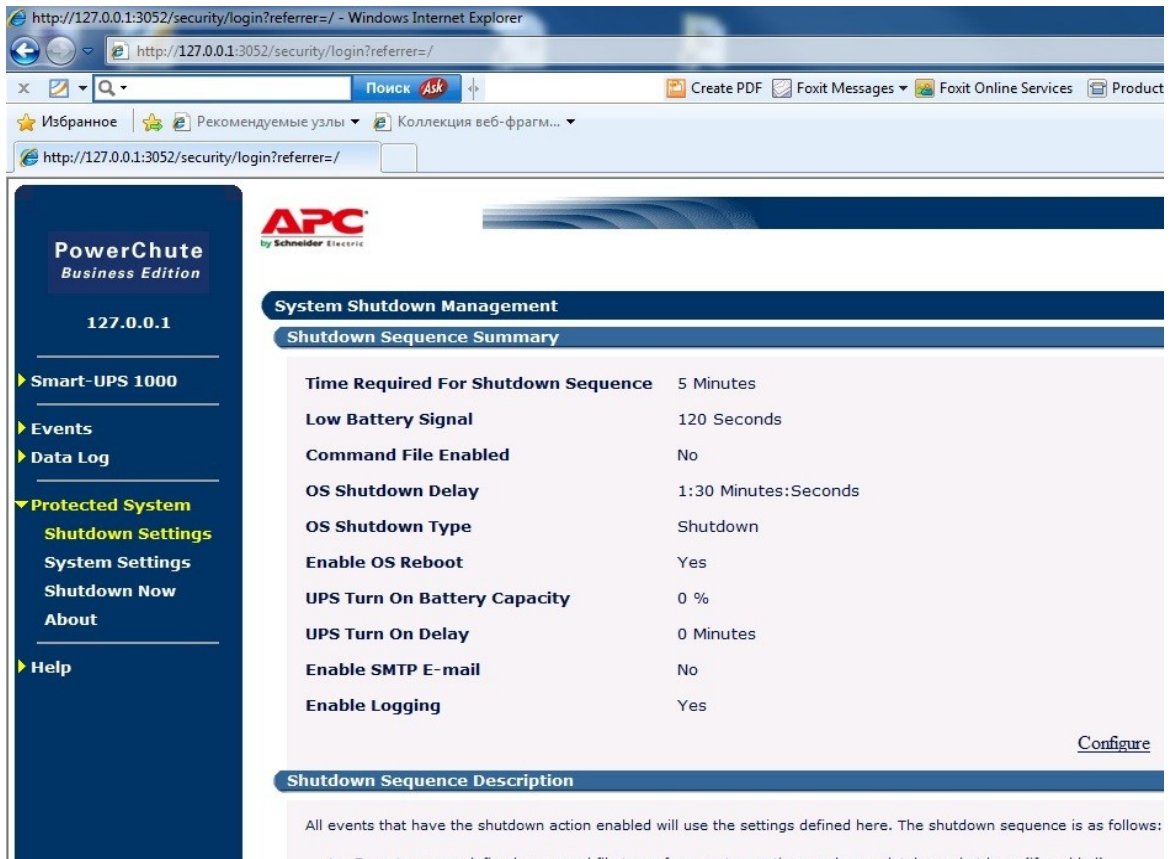

1. Execute a user-defined command file to perform custom actions such as a database shutdown (if enabled)<br>2. Begin the OS Shutdown after the Command File Execution Duration has expired<br>3. Turn the UPS off after the OS Shut

Установите значение параметра **Runtime Remaining Threshold** в минутах для определения момента за сколько времени до окончания заряда аккумулятора ИБП будет послан сигнал на завершение работы операционной системы.

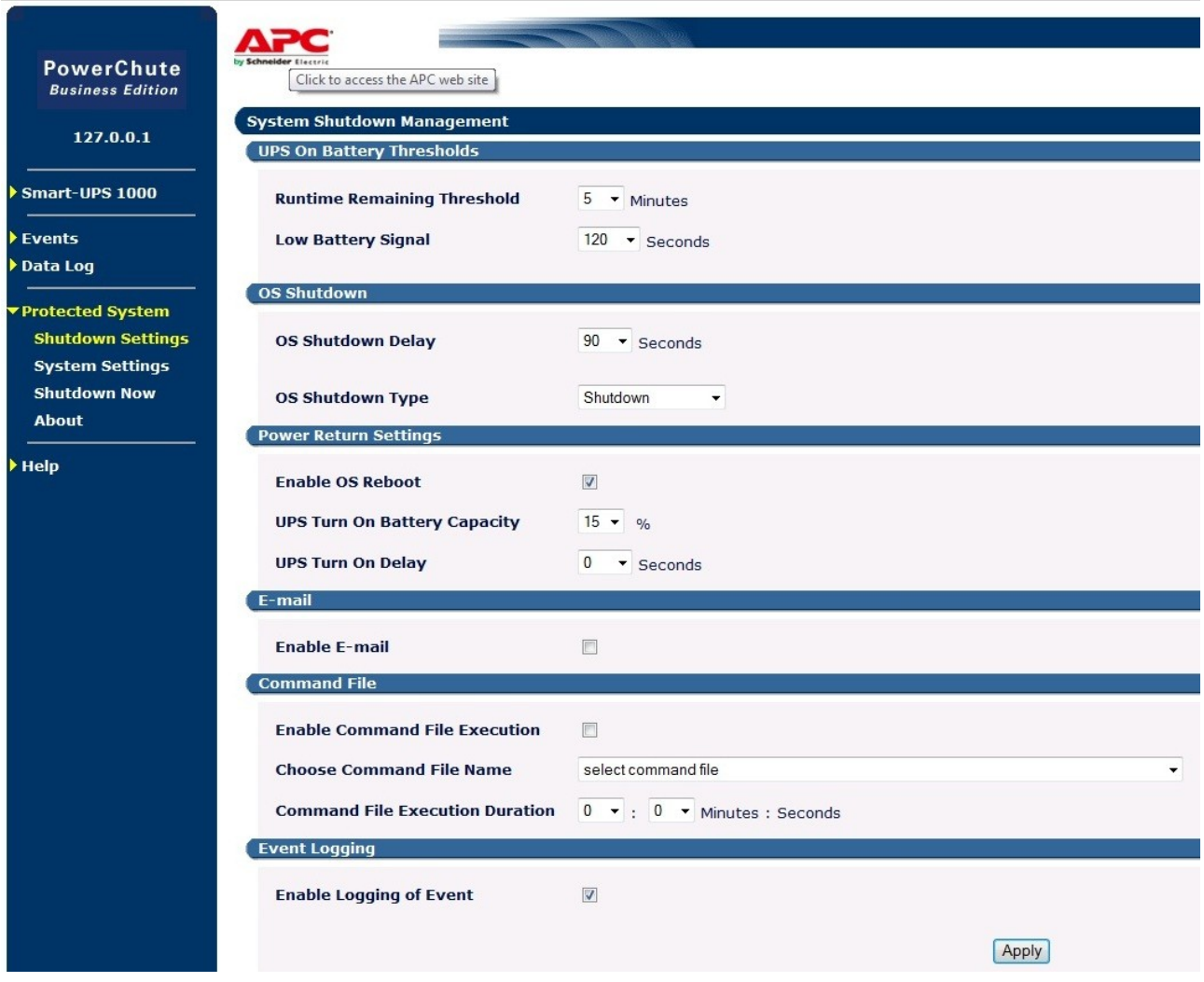

По умолчанию параметр **OS Shutdown Delay** установлен равным 90 сек и его можно изменить по необходимости на желаемое. Это значение указывает задержку после которой команда выключения операционной системы будет исполнена.

Установите значение параметра **OS Shutdown Type** в **Shutdown and Off.** 

Установите чекбокс на параметре **Enable OS Reboot.**

Установите значение параметра **UPS Turn On Battery Capacity** равное 15%. Этот параметр устанавливает уровень заряда батарей после которого ИБП подаст выходное напряжение на подключенное к нему оборудование. Эсли заряд батарей ниже этого значения, то ИБП сначала произведёт зарядку аккумулятора и только после этого подаст на подключенное оборудование напряжение.

Установите значение параметра **UPS Turn On Delay равным** 120 секундам. Этот параметр устанавливает время которое ИБП будет ждать после появления в электросети напряжения прежде чем произвести включения.

Произведите настройку параметров энергосбережения для варианта питания от батарей. Для этого в панели управления откройте оснастку **Оборудование и звук** и выберите **Электропитание.** Далее выберите план **Высокая производительность** и нажмите **Настройка плана электропитания.**  $\Box$  of x

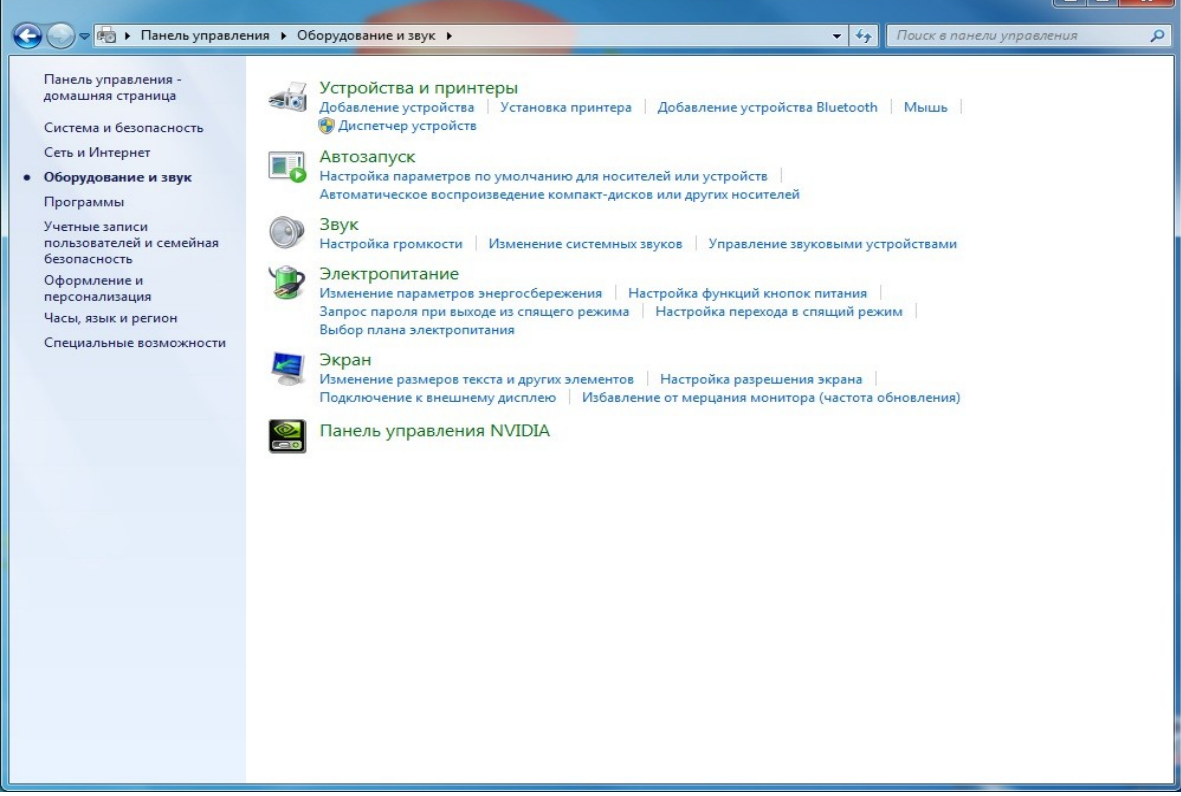

## Выберите **Изменить дополнительные параметры питания.**

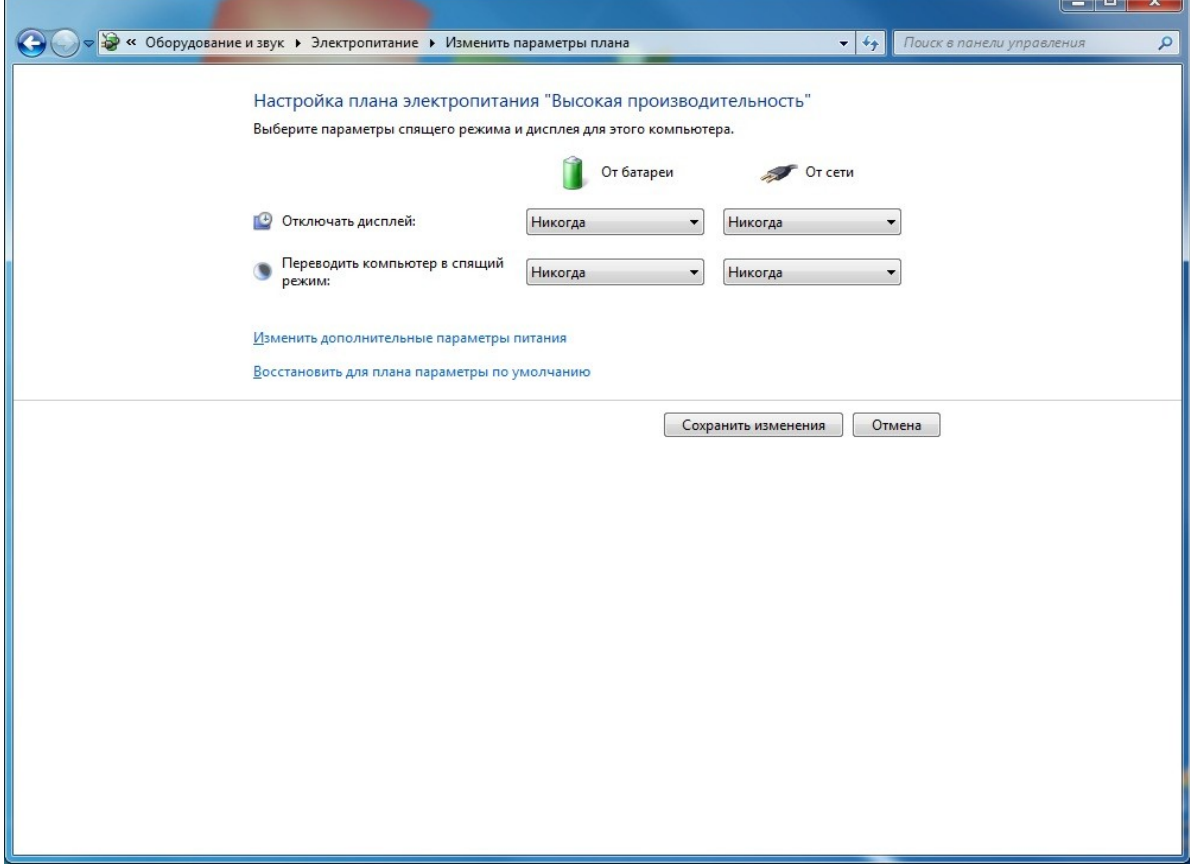

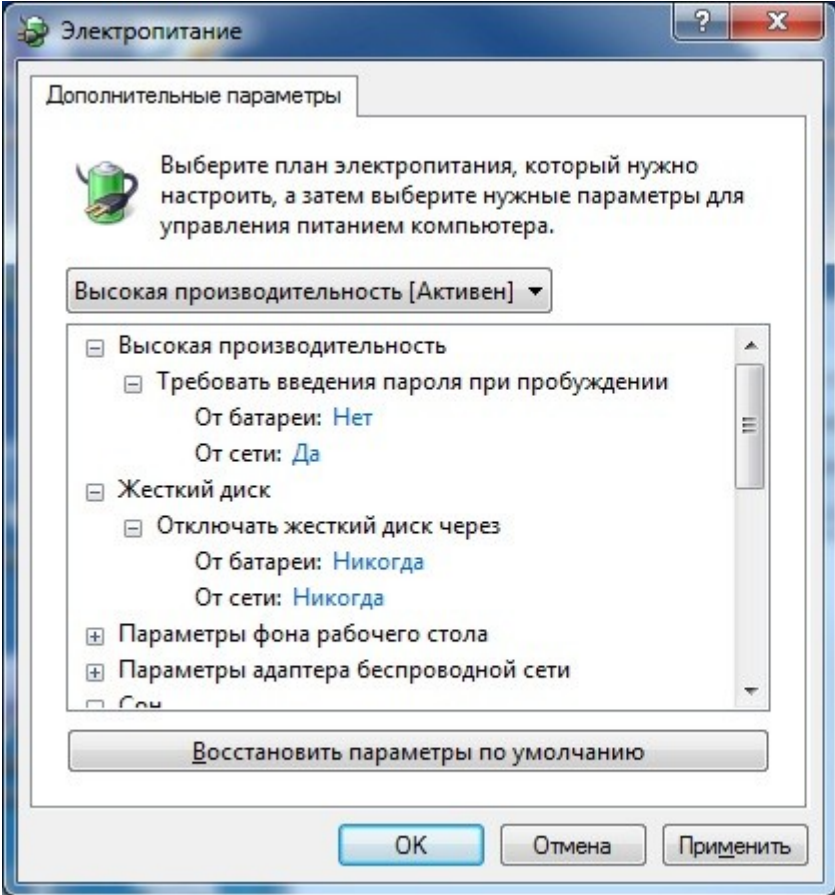

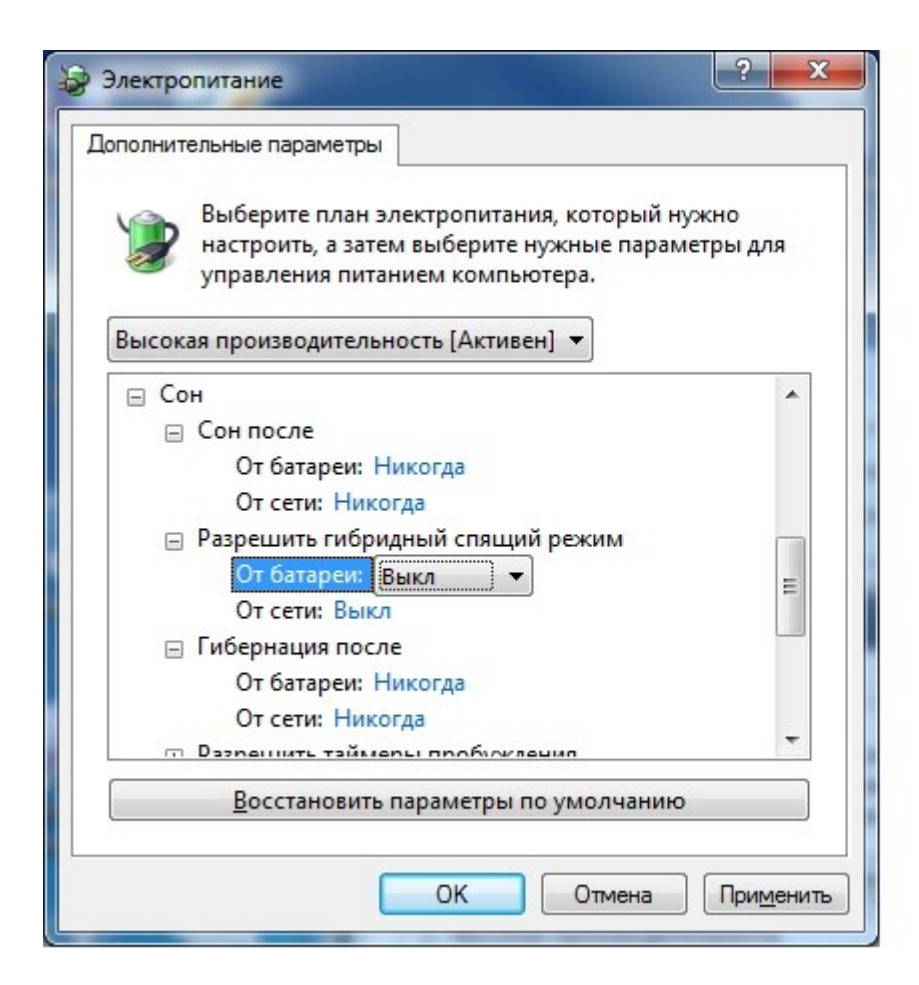

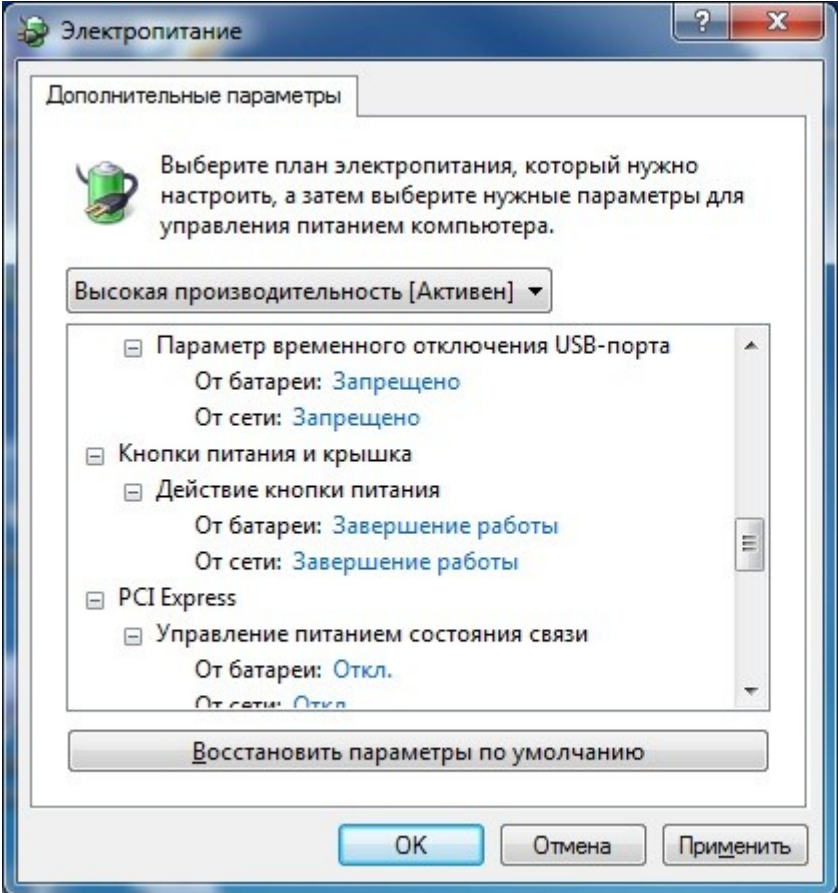

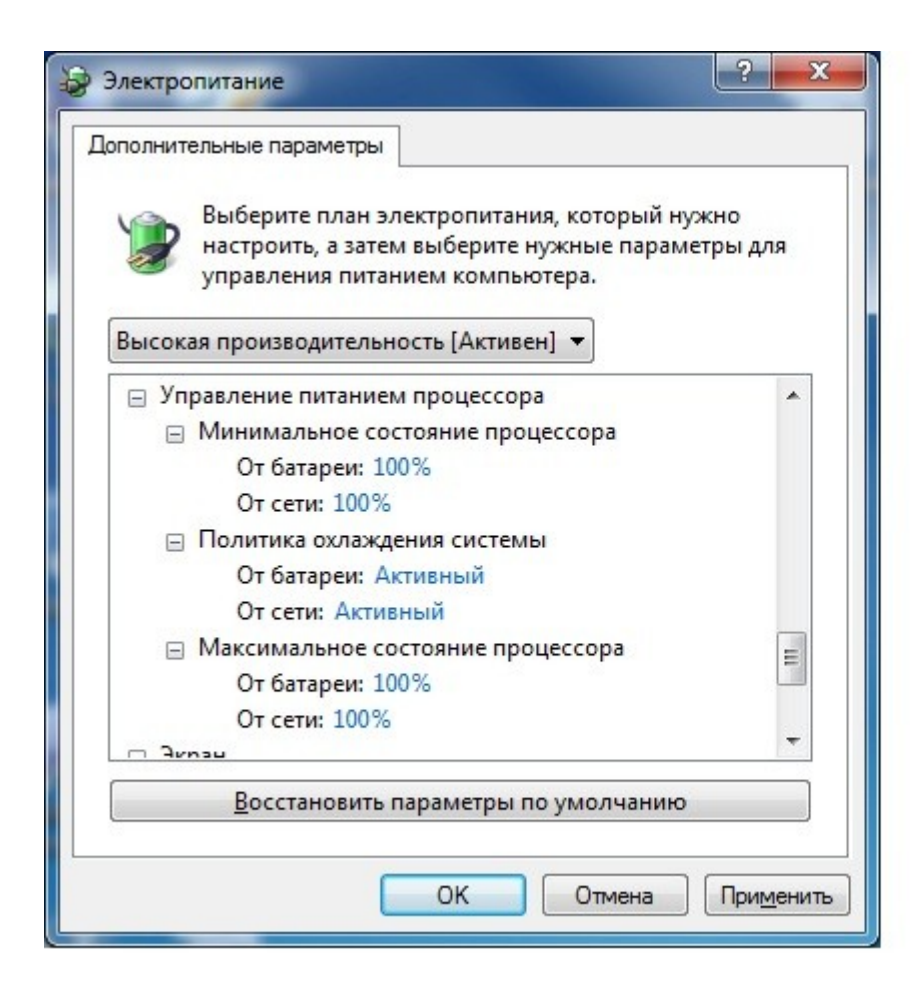

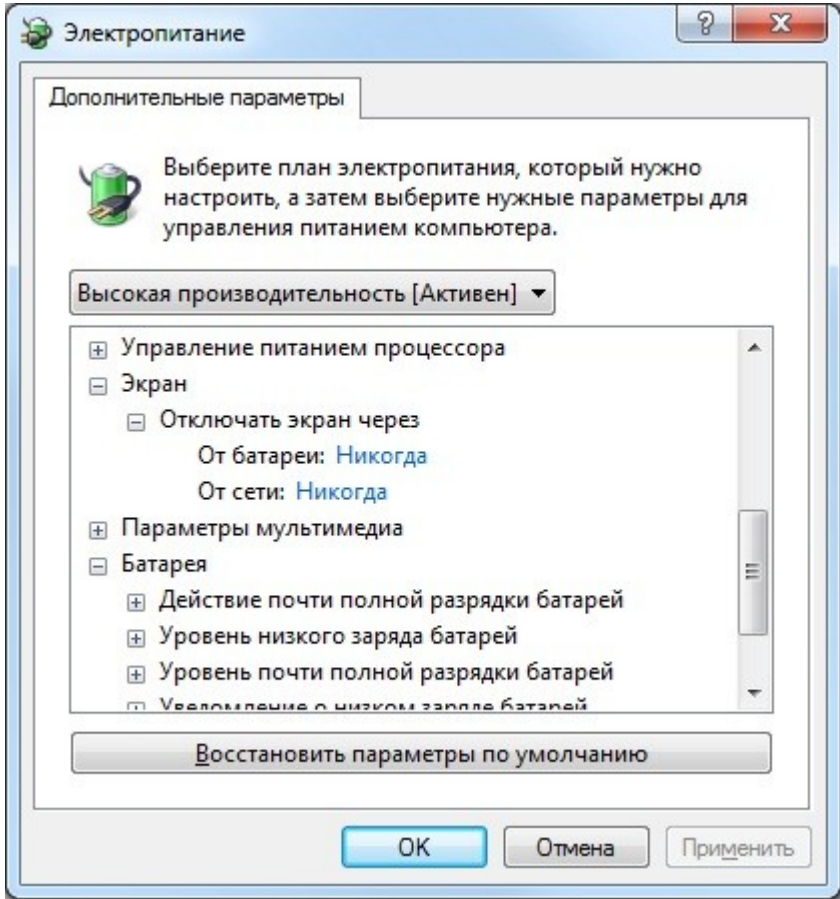

Произведите сохранение сделанных изменений. На этом настройка **з**авершения работы операционной системы по сигналу от источника бесперебойного питания APC Smart UPS (SUA1000i) при отключении входного напряжения закончена.